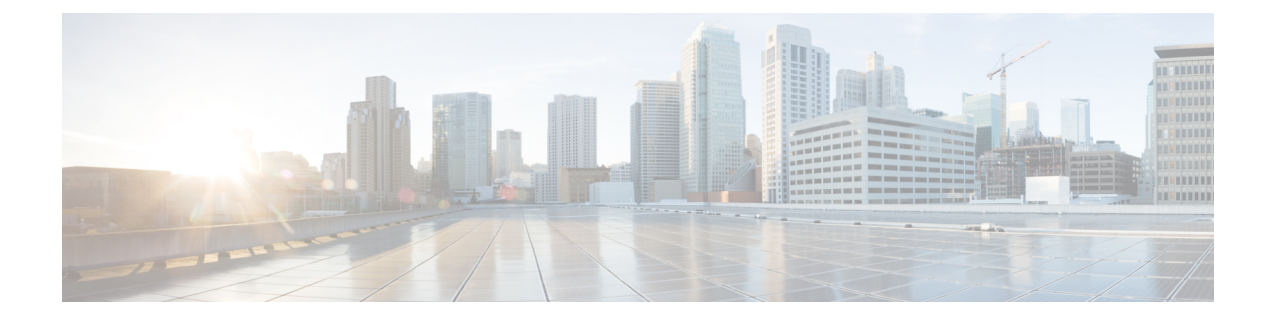

# **Connexion au port de console**

- [Connexion](#page-0-0) au port de console avec Microsoft Windows, à la page 1
- [Connexion](#page-2-0) au port de console avec Mac OS X, à la page 3
- [Connexion](#page-2-1) au port de console avec Linux, à la page 3

## <span id="page-0-0"></span>**Connexion au port de console avec Microsoft Windows**

Vous devez installer un pilote de périphérique USB la première fois que vous connectez un ordinateur Microsoft Windows au port de console USB du châssis, sans quoi la connexion échouera.

Pour désinstaller le pilote, utilisez l'utilitaire d'ajout ou de suppression de programmes ou le programme Setup-exe.

**Remarque** Débranchez le terminal de la console avant de désinstaller le pilote.

**Étape 1** Obtenez le pilote approprié (Cisco\_usbconsole\_driver\_X\_X\_zip, où X correspond à un numéro de version) pour votre modèle sur le site de [téléchargement](http://software.cisco.com/download/release.html?mdfid=282774227&softwareid=282855122&release=3.1&relind=AVAILABLE&rellifecycle=&reltype=latest) de logiciels de Cisco, dans la catégorie USB Console Software (logiciel de console USB).

> Remarque Le site de téléchargement vous redirige vers une section de téléchargement de routeur où les pilotes s'appliquent également aux produitsFirepower. Le choix du pilote dépend du système d'exploitation, et pas du fournisseur du fabricant du câble de la console.

- **Étape 2** Installez le pilote.
- **Étape 3** Connectez un port USB mini B à 5 broches au port de console, comme le montre la figure suivante.

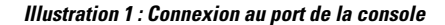

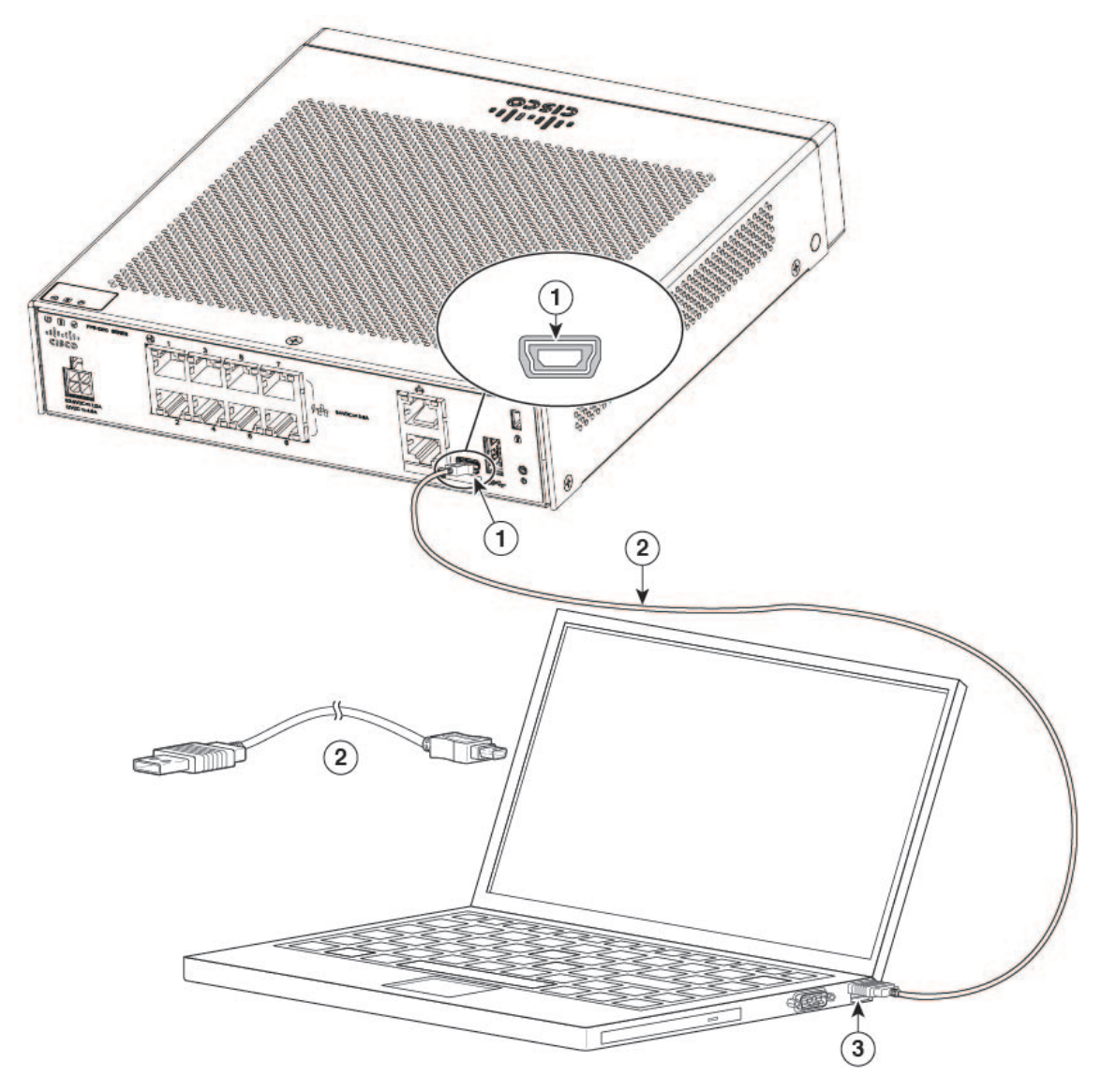

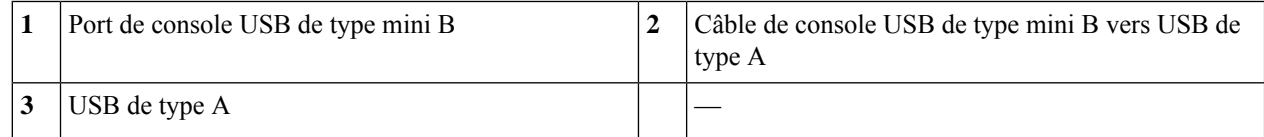

**Étape 4** Connectez l'extrémité du câble ayant le connecteur DB-9 (ou USB de type A) au terminal ou à l'ordinateur. Si votre terminal ou votre ordinateur est doté d'un port de console qui ne peut pas accueillir de connecteur DB-9, vous devez fournir un adaptateur approprié pour ce port.

Le voyant DEL du port de console devient vert et la fenêtre Found New Hardware Wizard (Assistant Ajout de nouveau matériel) s'affiche après quelques instants.

- **Étape 5** Suivez les instructions pour achever l'installation du pilote.
- **Étape 6** Pour communiquer avec le châssis, démarrez un émulateur de terminal. Ce logiciel doit être configuré avec les paramètres suivants :

Ш

- 9 600 bauds
- 8 bits de données
- sans parité
- 1 bit d'arrêt
- pas de contrôle du débit

### <span id="page-2-0"></span>**Connexion au port de console avec Mac OS X**

Effectuez les étapes suivantes pour connecter un port USB du système Mac OS X à la console à l'aide de l'utilitaire de terminal OS X intégré. Vous pouvez également utiliser un émulateur de terminal distinct.

- **Étape 1** Utilisez la fonction Finder (localisateur) pour accéder à **Applications > Utilities (utilitaires) > Terminal**.
- **Étape 2** Connectez le port USB OS X au châssis.
- **Étape 3** Entrez les commandes suivantes pour trouver le numéro du port USB OS X :

#### **Exemple :**

```
macbook:user$ cd /dev
macbook:user$ ls -ltr /dev/*usb*
crw-rw-rw- 1 root wheel 9, 66 Apr 1 16:46 tty.usbmodem1a21
DT-macbook:dev user$
```
**Étape 4** Connectez-vous au port USB en entrant la commande suivante, puis la vitesse du port USB du châssis :

#### **Exemple :**

macbook:user\$ screen /dev/tty.usbmodem1a21 9600

<span id="page-2-1"></span>**Étape 5** Appuyez sur **Ctrl-a** suivi de **d** pour déconnecter la console USB OS X de la fenêtre Terminal.

### **Connexion au port de console avec Linux**

Effectuez les étapes suivantes pour connecter un port USB du système Linux à la console à l'aide de l'utilitaire de terminal Linux intégré.

- **Étape 1** Ouvrez la fenêtre du terminal Linux.
- **Étape 2** Connectez le port USB Linux au châssis.
- **Étape 3** Entrez les commandes suivantes pour trouver le numéro de port USB Linux :

#### **Exemple :**

```
root@usb-suse# cd /dev
root@usb-suse /dev# ls -ltr *ACM*
crw-r--r-- 1 root root 188, 0 Jan 14 18:02 ttyACM0
root@usb-suse /dev#
```
**Étape 4** Connectez-vous au port USB en entrant la commande suivante, suivie de la vitesse du port USB du châssis

### **Exemple :**

root@usb-suse /dev# screen /dev/ttyACM0 9600

**Étape 5** Pour déconnecter la console USB Linux de la fenêtre du terminal, appuyez sur **Ctrl-a** suivi des deux-points (:), puis appuyez sur **Quit** (quitter).